# **Sök statistik på Studentärenden**

1. Gå in på Studiedokumentation → **Avancerat** → **Studentärenden**

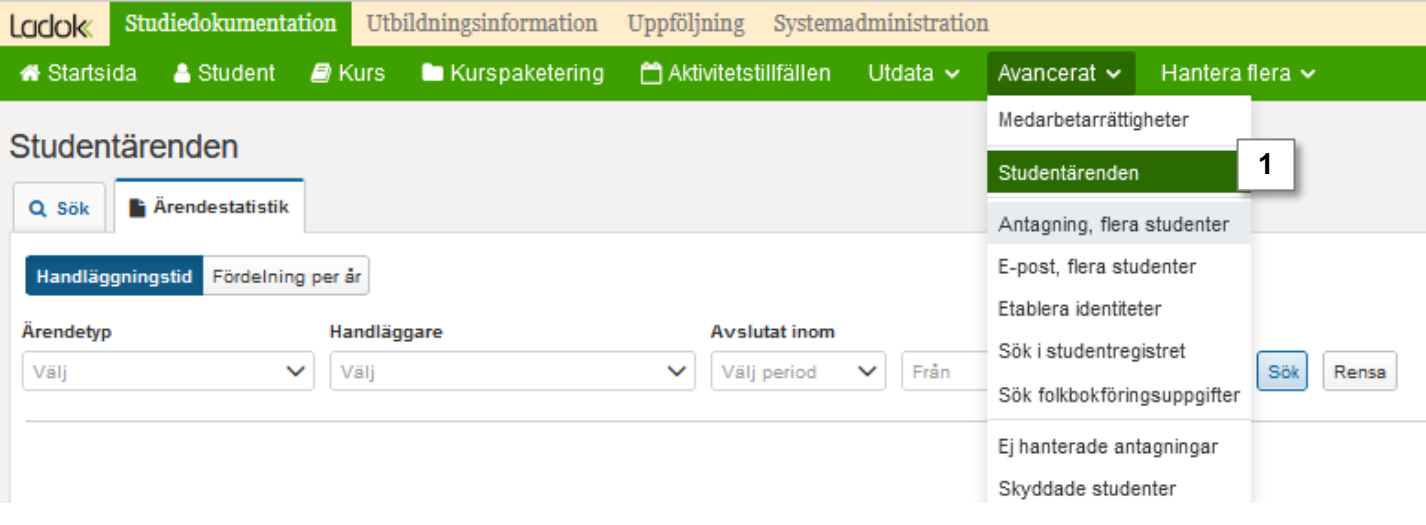

## 2. Klicka på fliken **Ärendestatistik**

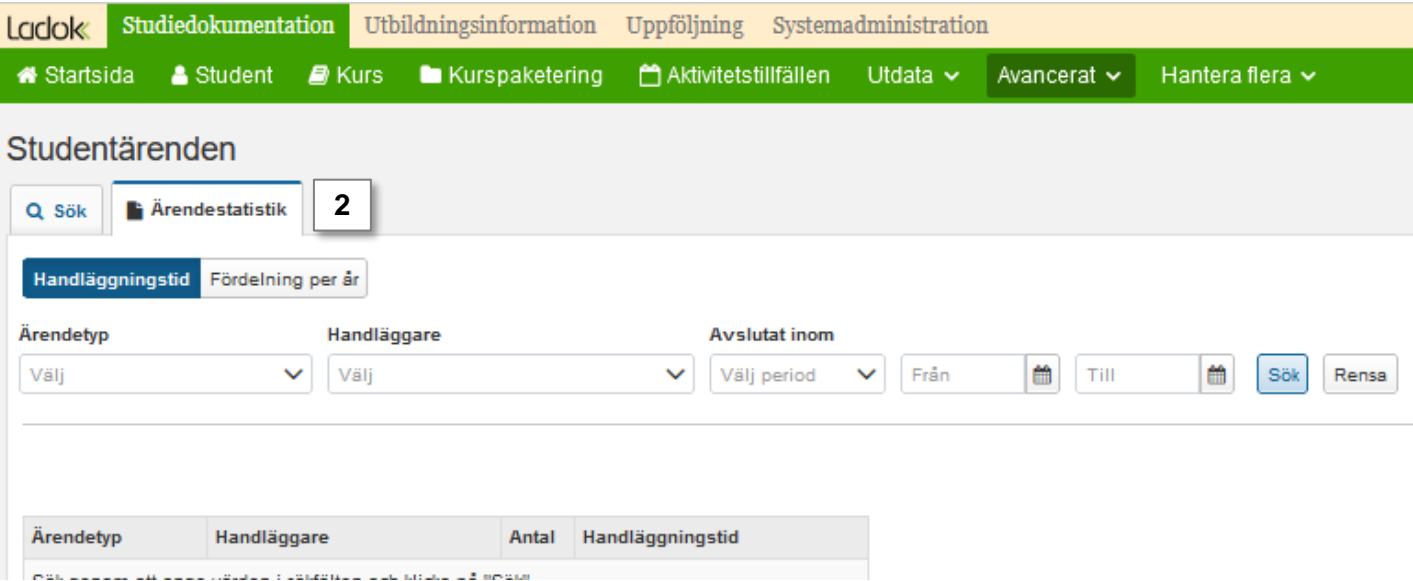

Ladok

Välj ett av alternativen:

- **A. Handläggningstid:** Tar fram statistik över handläggningstid**.**
- **B. Fördelning per år:** Tar fram statistik över antal ärenden som inkommit eller avslutats, fördelat på år

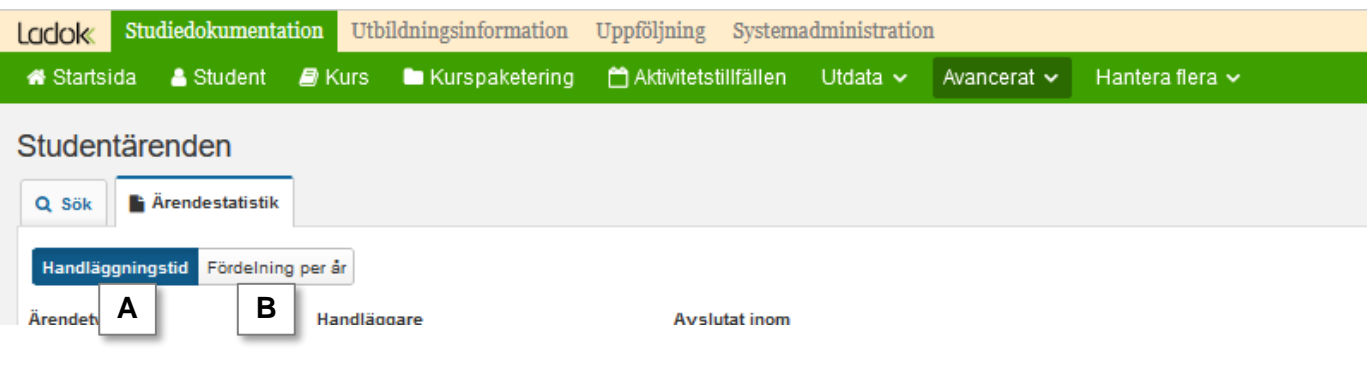

#### **Handläggningstid**

- 1. Välj **Ärendetyp** (valfritt)
- 2. Välj **Handläggare** (valfritt)
- 3. Välj period för **Avslutat inom** (valfritt). Detta avser perioden mellan inkommit och avslutat.
- 4. Klicka på **Sök**

#### Studentärenden

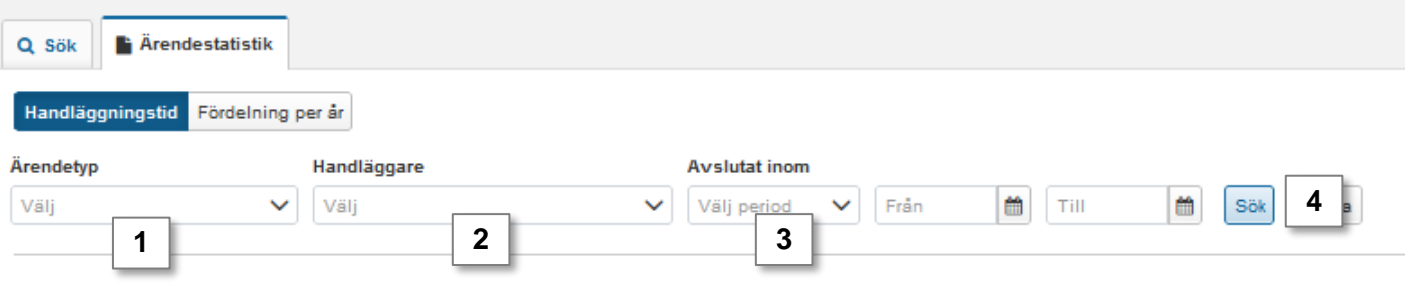

#### **Fördelning per år**

- **1. Välj år** som utsökningen ska göras på
- 2. Välj alternativ under **Datumtyp på ärende,** d.v.s. om du vill söka fram ärenden som har inkommit eller som har avslutats det året du har valt.
- 3. Klicka på **Sök**

### Studentärenden

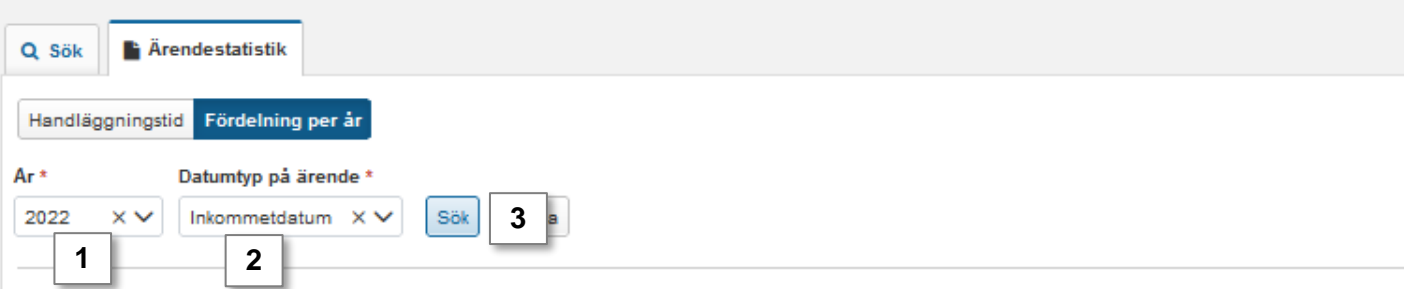